## Comment débloquer mon PIN avec macOS?

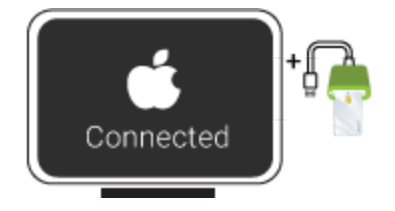

## Quelques conseils pour le choix d'un bon PIN :

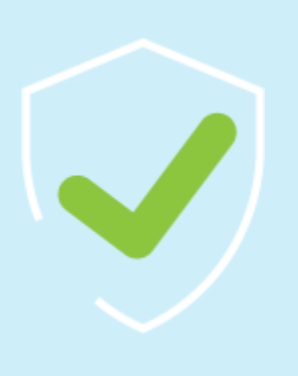

Lundi à Vendredi de 8 à 18 heures Téléphone: +352 24 550 550 Email: info@luxtrust.lu Support & Service

2. Lancez le Middleware « Classic Client PIN Management » à partir du répertoire « Thales » à l'intérieur du répertoire « Applications ».

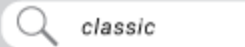

Vous pouvez aussi utiliser l'outil de recherche MAC (Spotlight) en haut à droite de l'écran et rechercher le mot "classic". L'outil "Classic Client PIN Management" devrait s'afficher parmi les résultats.

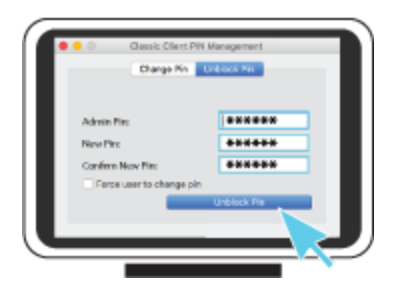

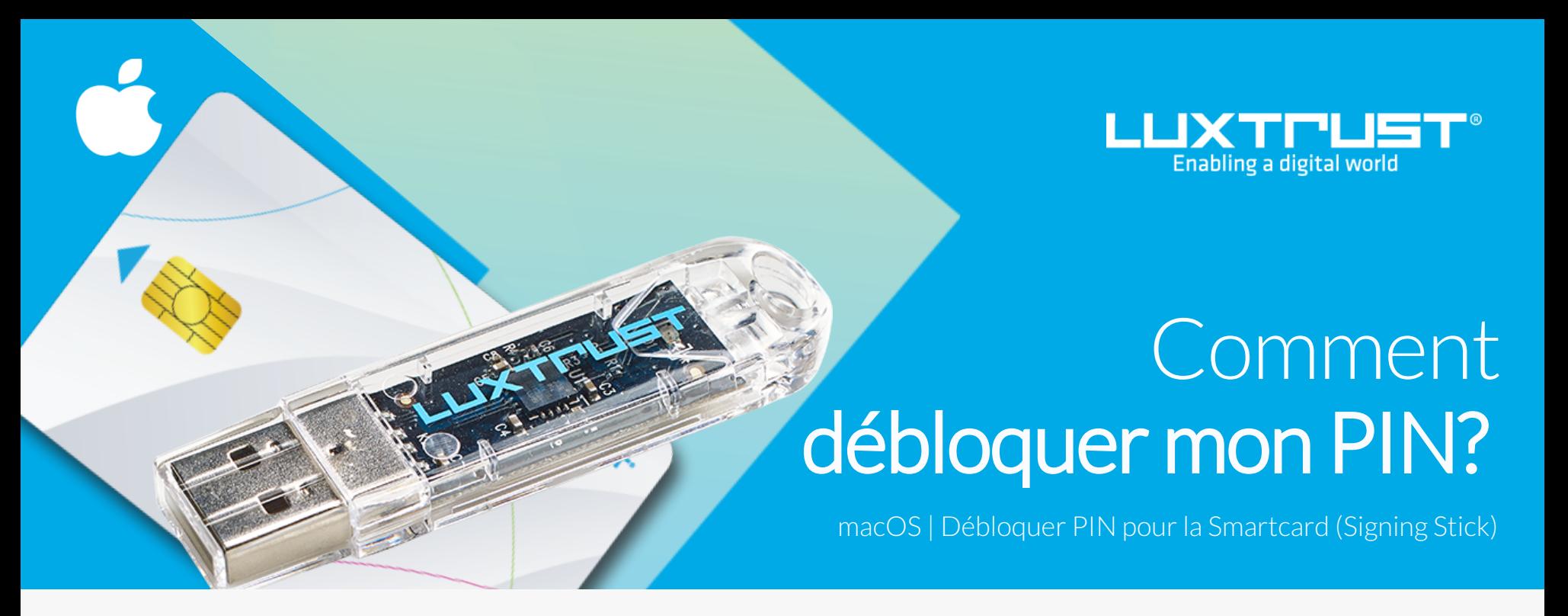

LuxTrust S.A. IVY Building | 13-15, Parc d'activités L-8308 Capellen | Luxembourg Adresse

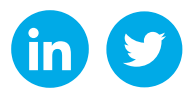

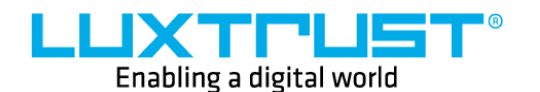

1. Branchez votre lecteur de carte à votre ordinateur et insérez votre Smartcard (ou insérez votre Signing Stick (avec puce intégrée) dans un port USB)

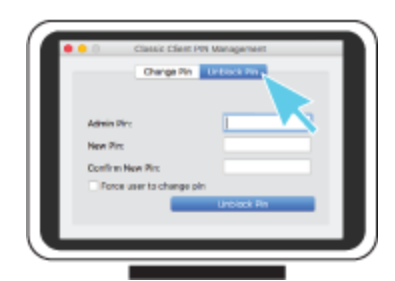

[www.luxtrust.com](https://www.luxtrust.com/)

## Avant de commencer vous avez besoin de

- Utilisez un code à 8 chiffres (maximum autorisé).
- Evitez une suite de chiffres facilement devinables comme, par exemple, votre date de naissance, numéro de téléphone, …
- Evitez les suites logiques comme par exemple 123456, 12131415, 102030, …
- Evitez de répéter le même chiffre plusieurs fois comme par exemple 222888, 55555555, ...
- Evitez l'usage de canevas répétitifs ou symétriques comme par exemple 01010101, 45674567, ..
- Evitez l'usage de suites de chiffres très connues comme par exemple 112112, 925925, …
- Ne communiquez jamais le code PIN à une autre personne.

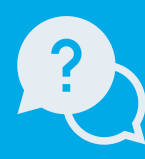

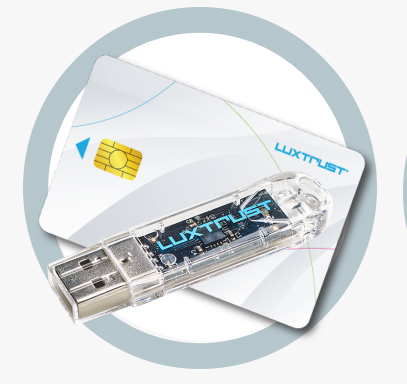

Votre Smartcard ou votre Signing Stick (avec puce intégré)

3. Pour correctement changer le code PIN assurez-vous que la sélection est bien sur **Unblock PIN**. Puis remplissez les champs suivants:

**Admin PIN**, saisissez le code PUK (=Admin PIN) qui se trouve sur le document LuxTrust Codes)

**New PIN**, choisissez votre nouveau code PIN en respectant les instructions données

**Confirm New PIN,** rentrez votre nouveau PIN pour confirmer

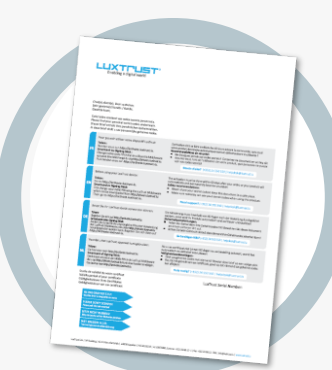

**LuxTrust Codes** Initial PIN, PUK Code reçus par courrier

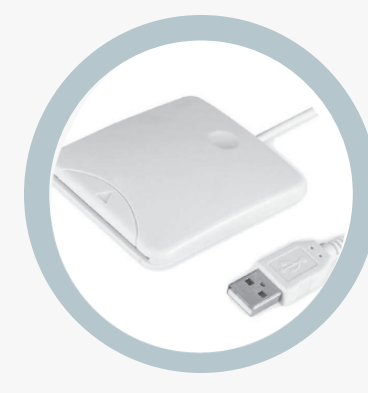

*Votre nouveau PIN doit respecter les critèressuivants: a) être composé de 6 à 8 chiffres b) ne pasréutiliser le dernier code PIN c) ne pas être dansla liste des PIN'sfaibles*

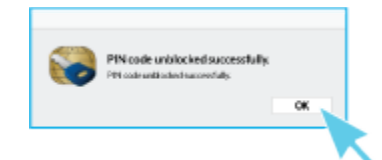

4. Cliquez sur **Unblock PIN** pour débloquer votre code PIN. Un message apparaît pour vous confirmer que le code PIN a été débloqué avec succès. Mémorisez votre nouveau code PIN..

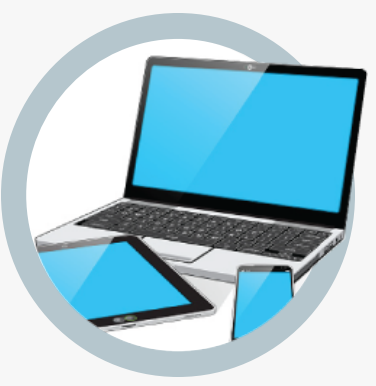

Un ordinateur avec la dernière version du Middleware LuxTrust pour macOS installée

**Produit LuxTrust Middleware Lecteur de cartes\*** Lecteur pour cartes à puce externe ou intégré (\*si besoin)